МИНИСТЕРСТВО НАУКИ И ВЫСШЕГО ОБРАЗОВАНИЯ РФ ФГБОУ ВО «Башкирский государственный университет» Институт непрерывного образования

СОГЛАСОВАНО И.о. директора Института непрерывного образования

Е.П. Кислова

(подпись)

« » *0S* 2022 г.

УТВЕРЖДАЮ.. Проректор по молодежности политике и международной деятель Абота (подпись м. п.  $\mathcal{L}_0$ Великжанина

**Программа профессиональной переподготовки «3D моделирование и анимация» с присвоением квалификации «Графический дизайнер»**

УФА 2022 год

#### **I. Общие положения**

1. Дополнительная профессиональная программа (программа профессиональной переподготовки) ИТ-профиля «3D моделирование и анимация» (далее - Программа) разработана в соответствии с нормами Федерального закона РФ от 29 декабря 2012 года № 273-Ф3 «Об образовании в Российской Федерации», с учетом требований приказа Минобрнауки России от 1 июля 2013 г. № 499 «Об утверждении Порядка организации и осуществления образовательной деятельности по дополнительным профессиональным программам», с изменениями, внесенными приказом Минобрнауки России от 15 ноября 2013 г. № 1244 «О внесении изменений в Порядок организации и осуществления образовательной деятельности по дополнительным профессиональным программам, утвержденный приказом Министерства образования и науки Российской Федерации от 1 июля 2013 г. № 499», приказа Министерства образования и науки РФ от 23 августа 2017 г. N 816 «Об утверждении Порядка применения организациями, осуществляющими образовательную деятельность, электронного обучения, дистанционных образовательных технологий при реализации образовательных программ»; паспорта федерального проекта «Развитие кадрового потенциала ИТ-отрасли» национальной программы «Цифровая экономика Российской Федерации»; постановления Правительства Российской Федерации от 13 мая 2021 г. № 729 «О мерах по реализации программы стратегического лидерства «Приоритет-2030» (в редакции постановления Правительства Российской Федерации от 14 марта 2022 г. № 357 «О внесении изменений в постановление Правительства Российской Федерации от 13 мая 2021 г. № 729»); приказа Министерства цифрового развития, связи и массовых коммуникаций Российской Федерации от 28 февраля 2022 г. № 143 «Об утверждении методик расчета показателей федеральных проектов национальной программы «Цифровая экономика Российской Федерации» и признании утратившими силу некоторых приказов Министерства цифрового развития, связи и массовых коммуникаций

Российской Федерации об утверждении методик расчета показателей федеральных проектов национальной программы «Цифровая экономика Российской Федерации» (далее - приказ Министерства цифрового развития, связи и массовых коммуникаций Российской Федерации № 143); федерального государственного образовательного стандарта высшего образования по направлению подготовки 09.03.03 Прикладная информатика (уровень бакалавриата), утвержденного приказом Минобрнауки России от 19 сентября 2017 г. № 922, (далее вместе – ФГОС ВО), а также профессионального стандарта «Специалист по дизайну графических пользовательских интерфейсов», утвержденного приказом Министерства труда и социальной защиты РФ от 29 сентября 2020 г. № 671н.

2. Профессиональная переподготовка заинтересованных лиц (далее - Слушатели), осуществляемая в соответствии с Программой (далее - Подготовка), имеющей отраслевую направленность «Информационнокоммуникационные технологии», «Культура и искусство», проводится в ФГБОУ ВО «Башкирский государственный университет» (далее Университет) в соответствии с учебным планом в очно-заочной форме обучения.

3. Разделы, включенные в учебный план Программы, используются для последующей разработки календарного учебного графика, учебнотематического плана, рабочей программы, оценочных и методических материалов. Перечисленные документы разрабатываются Университетом самостоятельно, с учетом актуальных положений законодательства об образовании, законодательства в области информационных технологий и смежных областей знаний ФГОС ВО и профессионального стандарта «Специалист по дизайну графических пользовательских интерфейсов».

4. Программа регламентирует требования к профессиональной переподготовке в области разработки структуры и дизайна графических пользовательских интерфейсов.

Срок освоения Программы составляет 378 академических часов, не менее 9 месяцев.

К освоению Программы в рамках проекта допускаются лица:

- получающие высшее образование по очной (очно-заочной) форме, лица, освоившие основную профессиональную образовательную программу (далее  $-$  ОПОП ВО) бакалавриата – в объеме не менее первого курса (бакалавры 2-го курса), ОПОП ВО специалитета – не менее первого и второго курсов (специалисты 3-го курса), а также магистратуры, обучающиеся по ОПОП ВО, не отнесенным к ИТ-сфере.

5. Область профессиональной деятельности: разработка структуры и дизайна графических пользовательских интерфейсов, 3D моделирование (06 Связь, информационные и коммуникационные технологии (в сфере проектирования, разработки, внедрения и эксплуатации информационных систем, управления их жизненным циклом)).

#### II. Цель

6. Целью подготовки слушателей по Программе является получение компетенции, необходимой для выполнения нового вида профессиональной деятельности в области информационных технологий – разработки структуры и дизайна графических пользовательских интерфейсов, 3D моделирование, обучающимися по специальностям и направлениям подготовки, не отнесенным к IT-сфере; приобретение новой квалификации «Графический дизайнер».

# III. Характеристика новой квалификации и связанных с ней видов профессиональной деятельности, трудовых функций и (или) уровней квалификации

7. Виды профессиональной деятельности, трудовая функция, указанные в профессиональном стандарте по соответствующей должности графического дизайнера интерфейсов, представлены в таблице 1:

## Характеристика новой квалификации, связанной с видом профессиональной деятельности и трудовыми функциями в соответствии с профессиональным стандартом «Специалист по дизайну графических пользовательских интерфейсов»

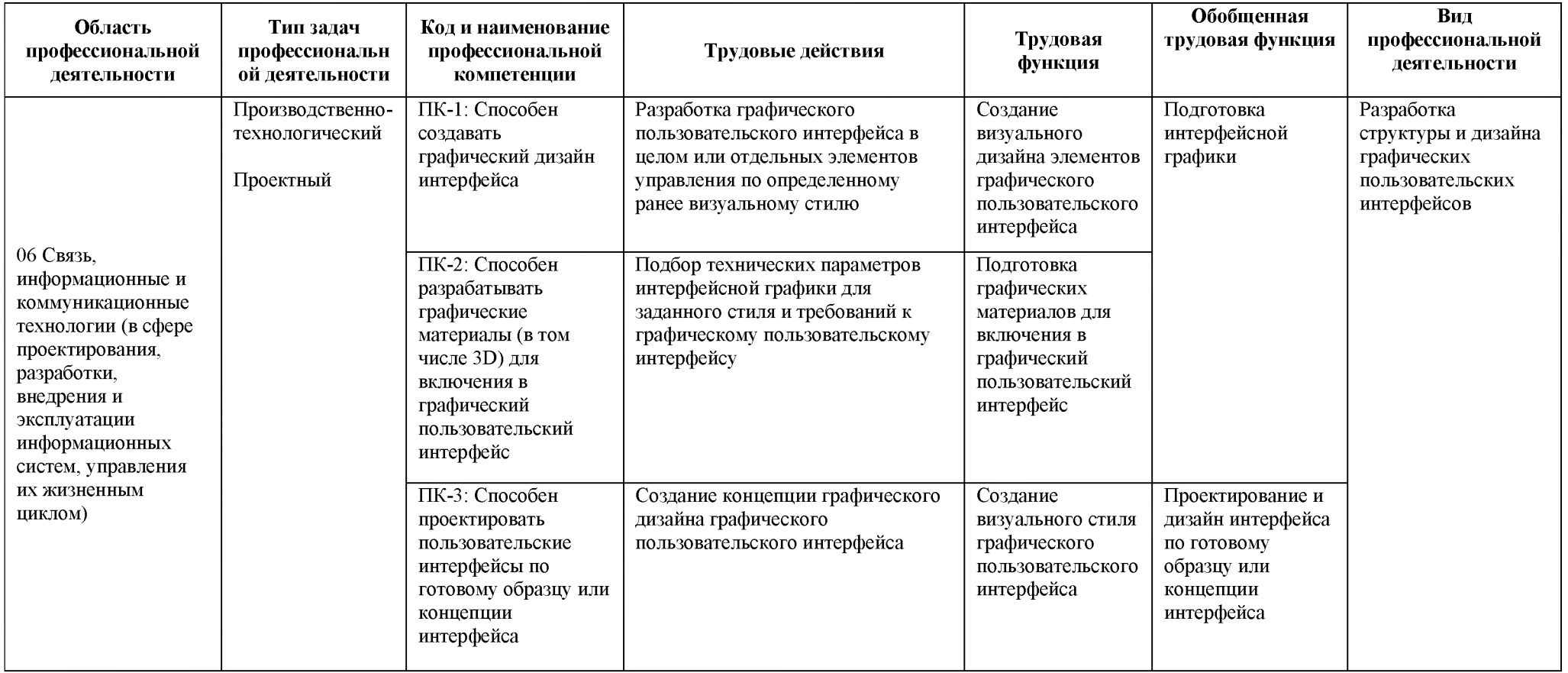

*Таблица 2*

## Характеристика новой и развиваемой цифровой компетенции в ИТ-сфере, связанной с уровнем формирования и развития в результате освоения Программы «3D моделирование и анимация»

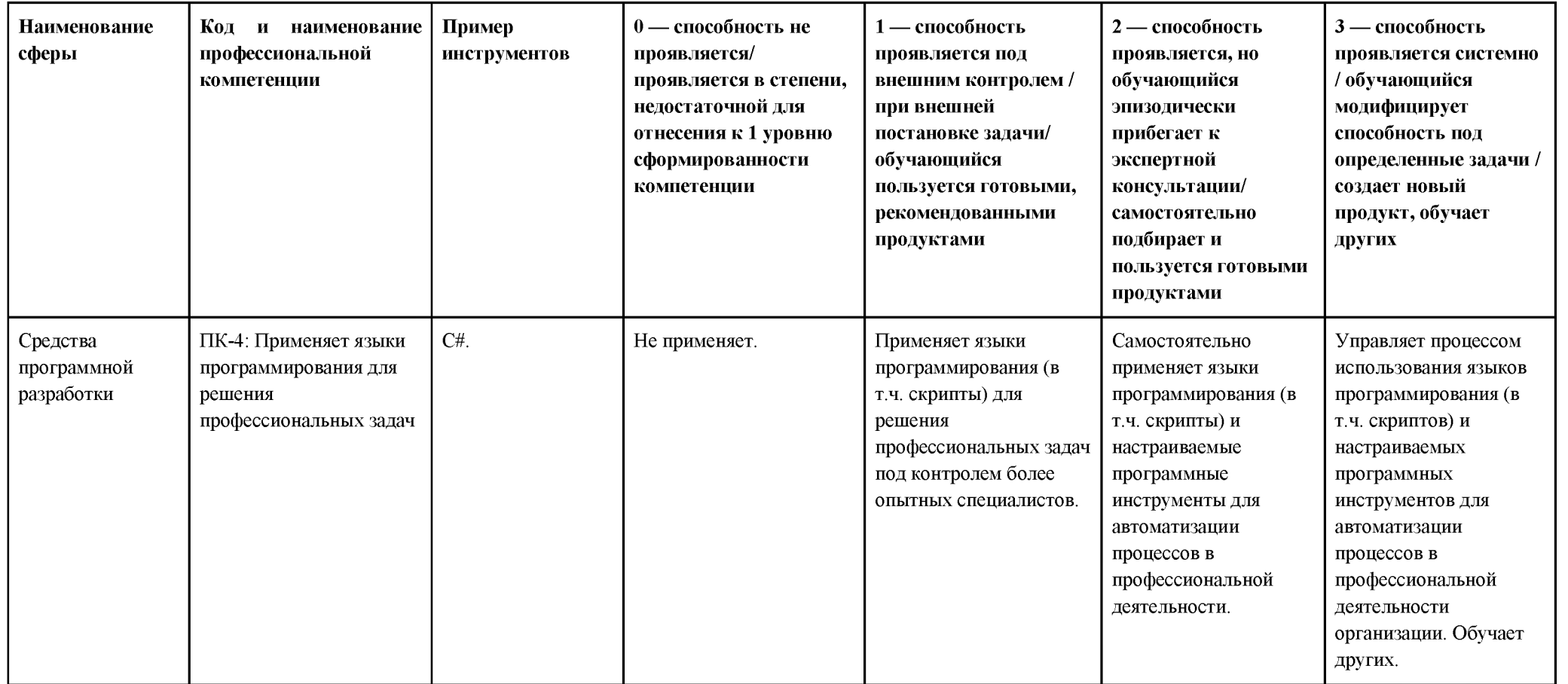

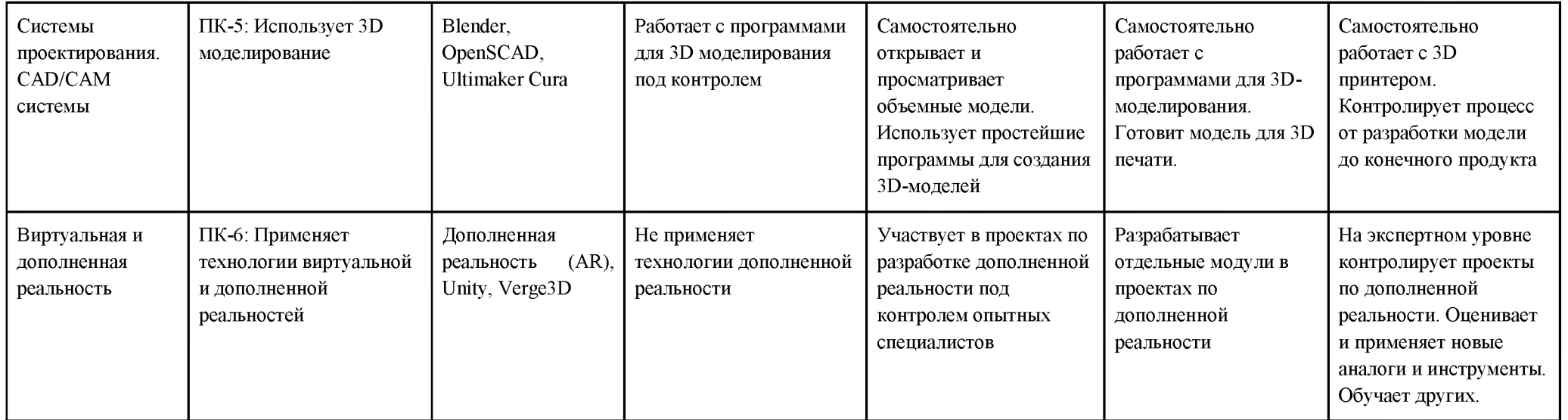

## IV. Характеристика новых и развиваемых цифровых компетенций, формирующихся в результате освоения программы

8. В ходе освоения Программы Слушателем приобретаются следующие профессиональные компетенции:

- ПК-1: Способен создавать графический дизайн интерфейса;
- ПК-2: Способен разрабатывать графические материалы (в том числе 3D) для включения в графический пользовательский интерфейс;
- ПК-3: Способен проектировать пользовательские интерфейсы по готовому образцу или концепции интерфейса.

В ходе освоения Программы Слушателем совершенствуются следующие профессиональные компетенции:

- ПК-4: Применяет языки программирования для решения профессиональных задач;
- ПК-5: Использует 3D моделирование;
- ПК-6: Применяет технологии виртуальной и дополненной реальностей.

## V. Планируемые результаты обучения по ДПП ПП

10. Результатами подготовки слушателей по Программе является получение компетенции, необходимой для выполнения нового вида профессиональной деятельности в области информационных технологий разработки структуры и дизайна графических пользовательских интерфейсов, 3D моделирование; приобретение новой квалификации «Графический дизайнер».

11. В результате освоения Программы слушатель должен:

ПК-1: Способен создавать графический дизайн интерфейса Знать: технологию создания графического дизайна интерфейса. Уметь: создавать графический дизайн интерфейса.

Иметь навыки: создания графического дизайна интерфейса.

ПК-2: Способен разрабатывать графические материалы (в том числе 3D) для включения в графический пользовательский интерфейс

Знать: методику осуществления подготовки интерфейсной графики.

Уметь: осуществлять подготовку интерфейсной графики.

Иметь навыки: подготовки интерфейсной графики.

ПК-3: Способен проектировать пользовательские интерфейсы по готовому образцу или концепции интерфейса

Знать: технологию проектирования пользовательских интерфейсов по готовому образцу или концепции интерфейса.

Уметь: проектировать пользовательские интерфейсы по готовому образцу или концепции интерфейса.

Иметь навыки: проектирования пользовательских интерфейсов по готовому образцу или концепции интерфейса.

ПК-4: Применяет языки программирования для решения профессиональных задач

Знать: синтаксис языка программирования C#, особенности программирования на этом языке, пакеты программ в области программирования (Microsoft Visual Studio Community, Unity); общие принципы и навыки практического применения объектно-ориентированного программирования на C#.

Уметь: проектировать и разрабатывать 2D приложения для мобильных устройств с использованием игрового движка Unity и языка программирования C#, разрабатывать интерфейс пользователя для игр и приложений; проводить рефакторинг и оптимизацию программного кода; использовать возможности имеющейся технической и/или программной архитектуры.

Иметь навыки: использования в профессиональной деятельности языка программирования C#; владения инструментами игрового движка Unity; владения современными методами практического программирования;

использования библиотек объектов (классов) игрового движка Unity для решения практических задач.

ПК-5: Использует 3D моделирование

Знать: интерфейс программ Blender и OpenSCAD; основы полигонального моделирования; процесс создания развертки и текстуринга моделей.

Уметь: работать с программами 3D моделирования Blender, OpenSCAD; создавать элементы графического пользовательского интерфейса с использованием Krita и Lunacy; создавать 3D-модели, анимации и сцены для приложений и игр, выполнять рендеринг модели или сцены; создавать изображения и видео на основе 3D-контента (Blender, Synfig Studio).

Иметь навыки: владения инструментами сред моделирования Blender, OpenSCAD, навыками использования модификаторов, материалов и света.

ПК-6: Применяет технологии виртуальной и дополненной реальностей

Знать: историю появления и эволюцию технологии дополненной реальности (AR), области применения технологии AR, программные и технические средства, использующиеся при работе с дополненной реальностью.

Уметь: использовать программные и технические средства для работы с дополненной реальностью; разрабатывать приложения и игры, использующие дополненную реальность.

Иметь навыки: владения технологией дополненной реальности, инструментами и SDK для разработки приложений дополненной реальности; грамотной, логически верно и аргументировано построенной устной и письменной речи.

#### VI. Организационно-педагогические условия

#### **реализации ДПП**

12. Реализация Программы должна обеспечить получение компетенции, необходимой для выполнения нового вида профессиональной деятельности в области информационных технологий - разработки структуры и дизайна графических пользовательских интерфейсов, 3D моделирование; приобретение новой квалификации «Графический дизайнер».

13. Учебный процесс организуется с применением электронного обучения, дистанционных образовательных технологий, инновационных технологий и методик обучения, способных обеспечить получение слушателями знаний, умений и навыков в области разработки структуры и дизайна графических пользовательских интерфейсов, 3D моделирования (06 Связь, информационные и коммуникационные технологии (в сфере проектирования, разработки, внедрения и эксплуатации информационных систем, управления их жизненным циклом)).

14. Реализация Программы обеспечивается научно-педагогическими кадрами Университета, допустимо привлечение к образовательному процессу высококвалифицированных специалистов ИТ-сферы и/или дополнительного профессионального образования в части, касающейся профессиональных компетенций в области создания алгоритмов и программ, пригодных для практического применения, с обязательным участием представителей профильных организаций-работодателей. Возможно привлечение региональных руководителей цифровой трансформации (отраслевых ведомственных и/или корпоративных) к проведению итоговой аттестации, привлечение работников организаций реального сектора экономики субъектов Российской Федерации.

15. Объем Программы составляет 378 часов.

16. Учебный план Программы определяет перечень, последовательность, общую трудоемкость разделов и формы контроля знаний.

# Учебный план программы профессиональной переподготовки «3D моделирование и анимация»

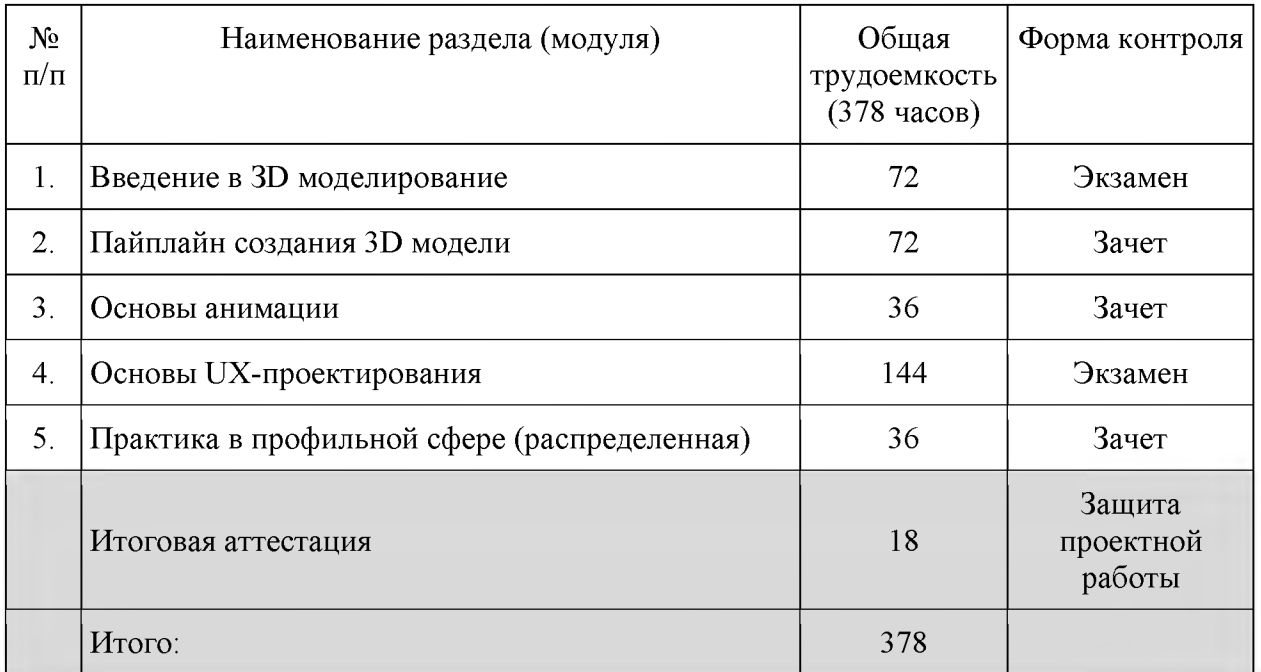

18. Календарный учебный график представляет собой график учебного процесса, устанавливающий последовательность и продолжительность обучения и итоговой аттестации по учебным дням.

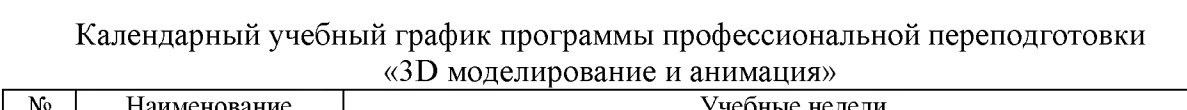

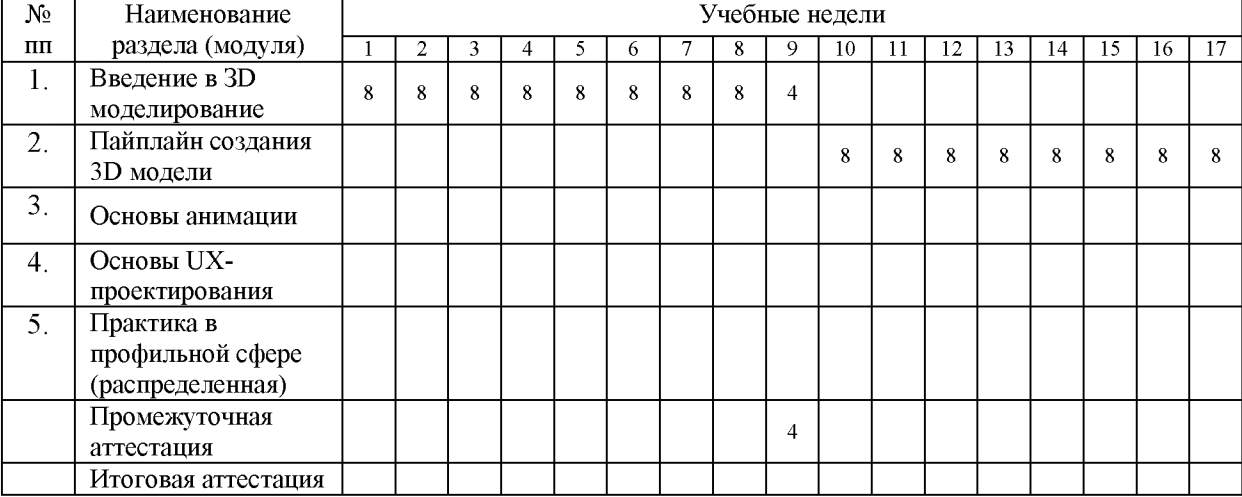

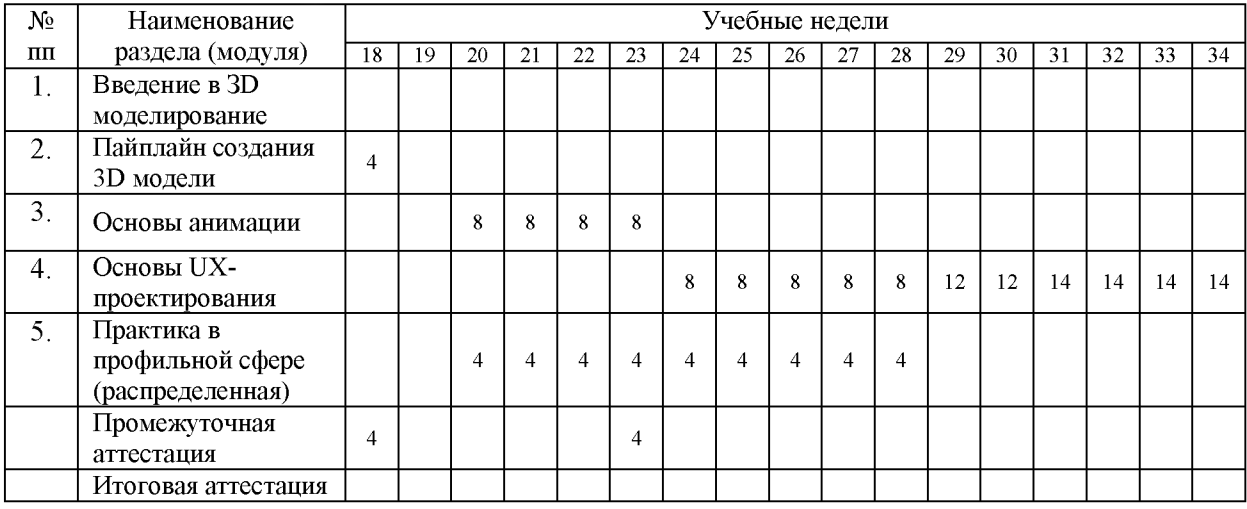

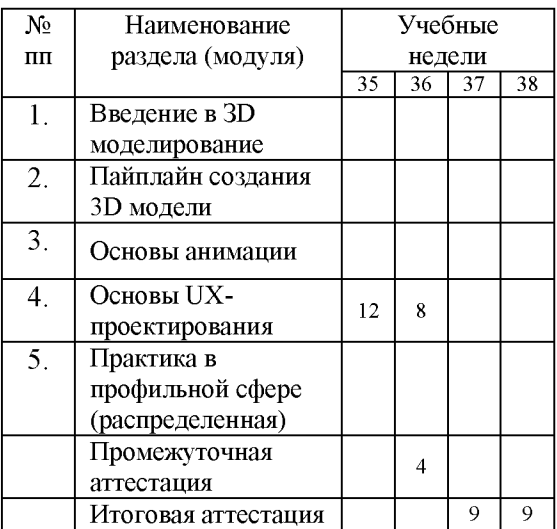

## IX. Рабочая программа учебных предметов, курсов, дисциплин (модулей)

19. Рабочая программа содержит перечень разделов и тем, а также рассматриваемых в них вопросов с учетом их трудоемкости.

Рабочая программа разрабатывается Университетом с учетом профессионального стандарта «Специалист по дизайну графических пользовательских интерфейсов».

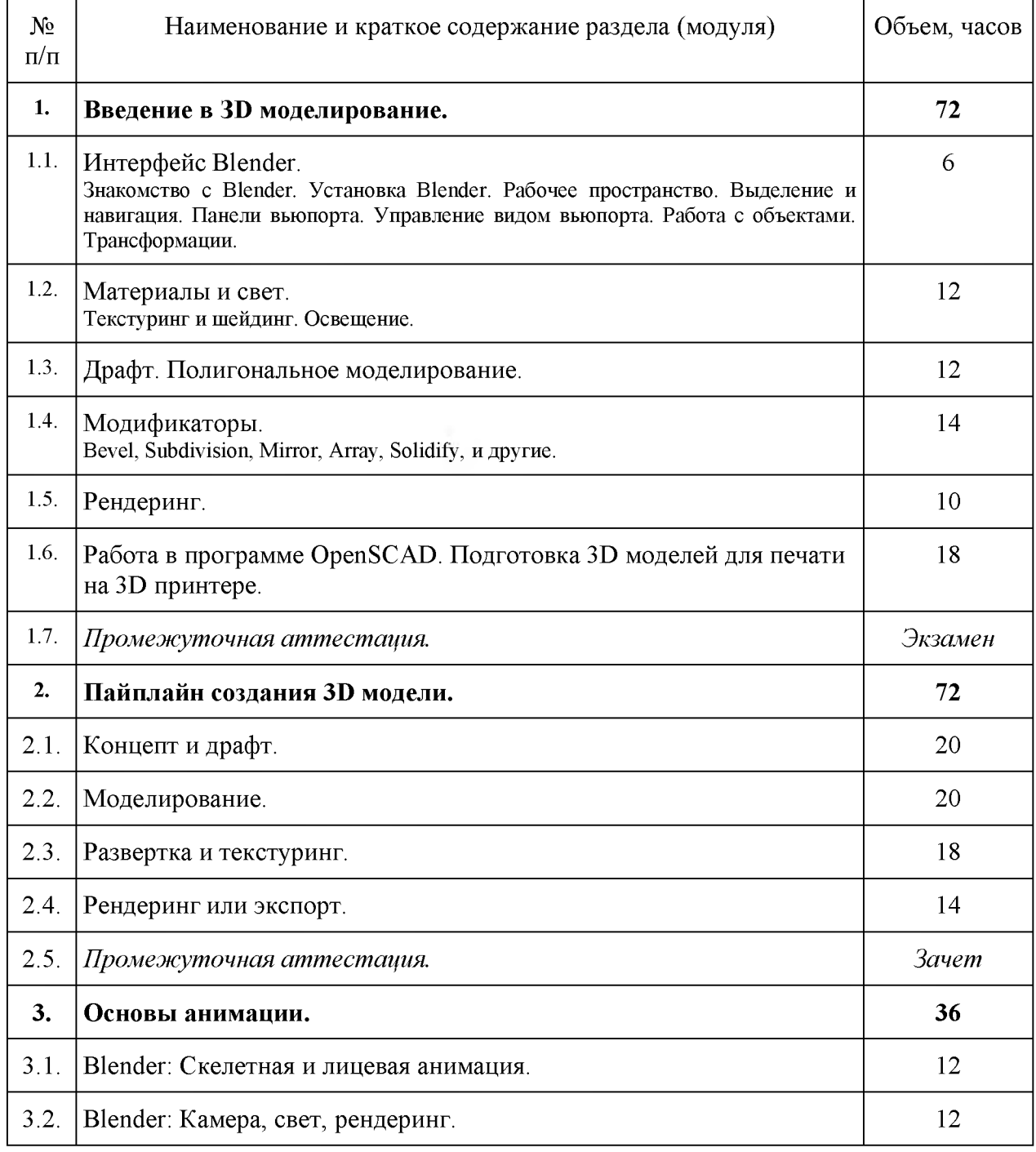

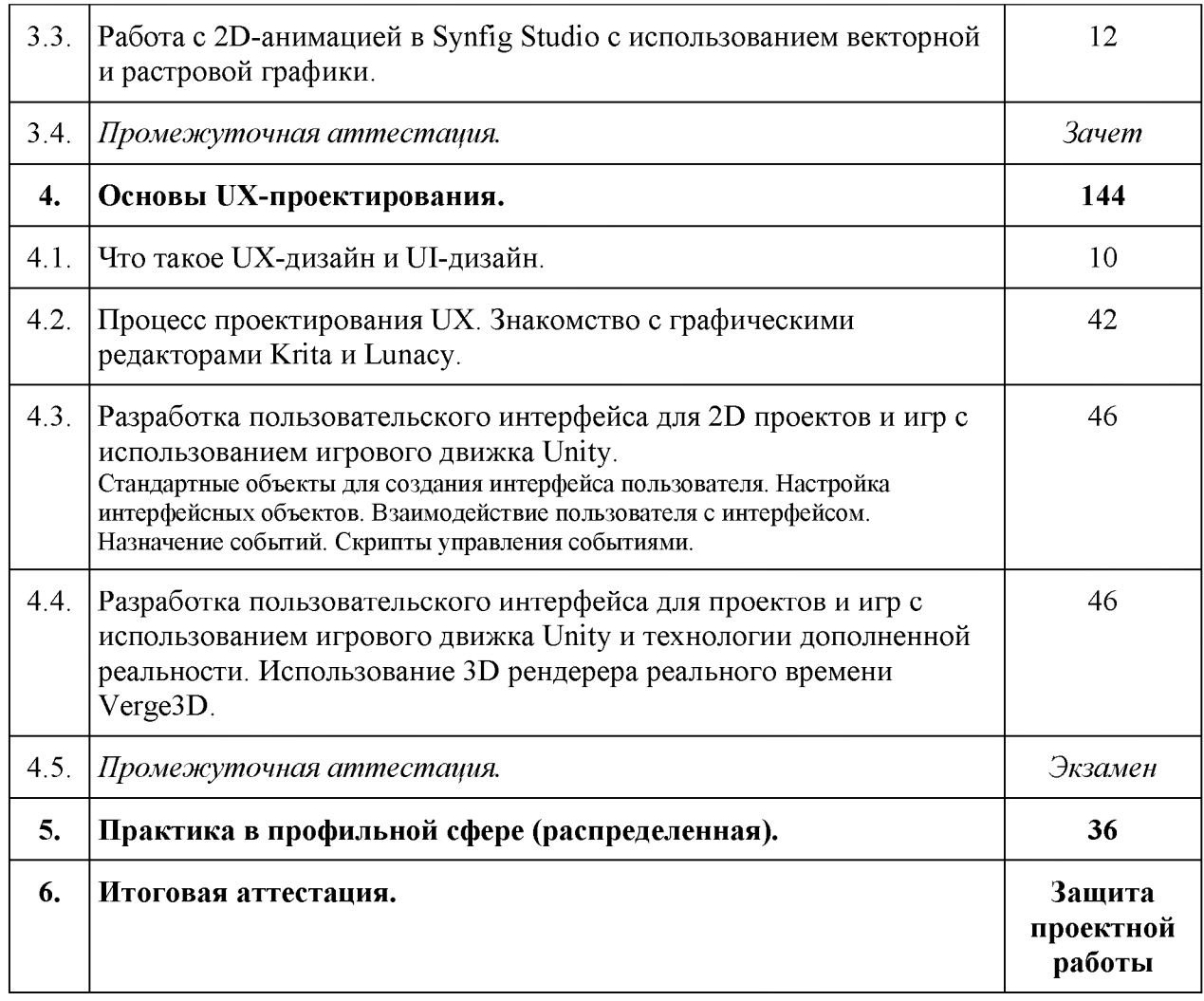

20. Учебно-тематический план Программы определяет тематическое содержание, последовательность разделов и (или) тем и их трудоемкость.

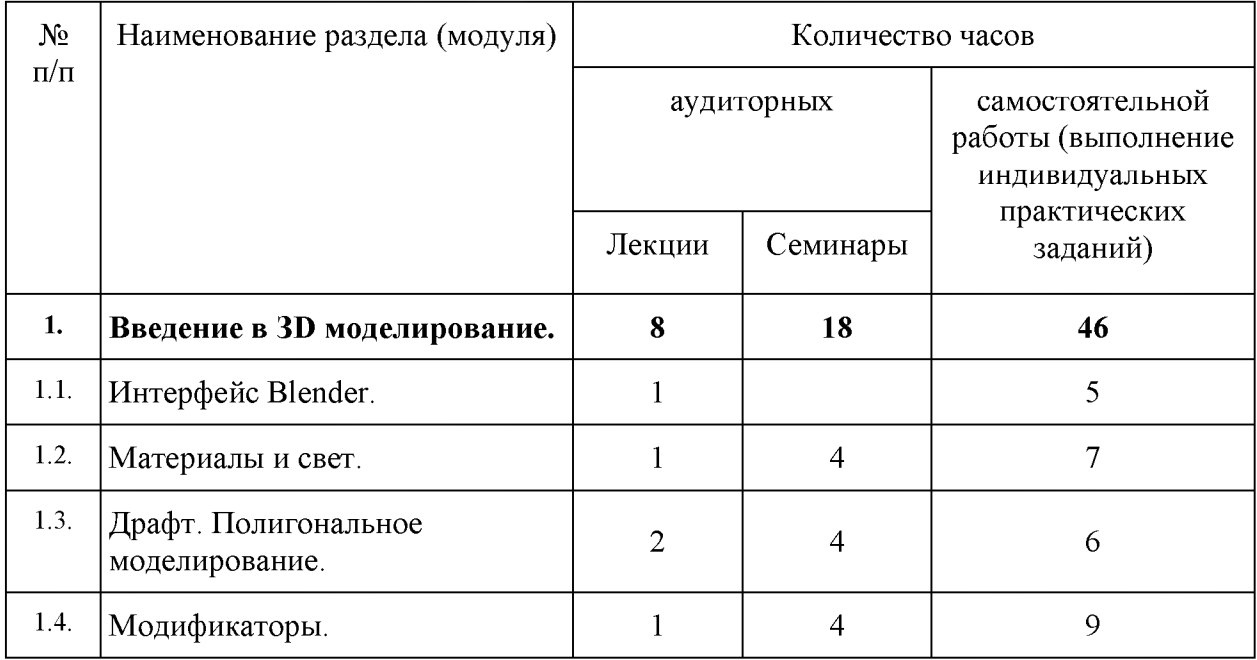

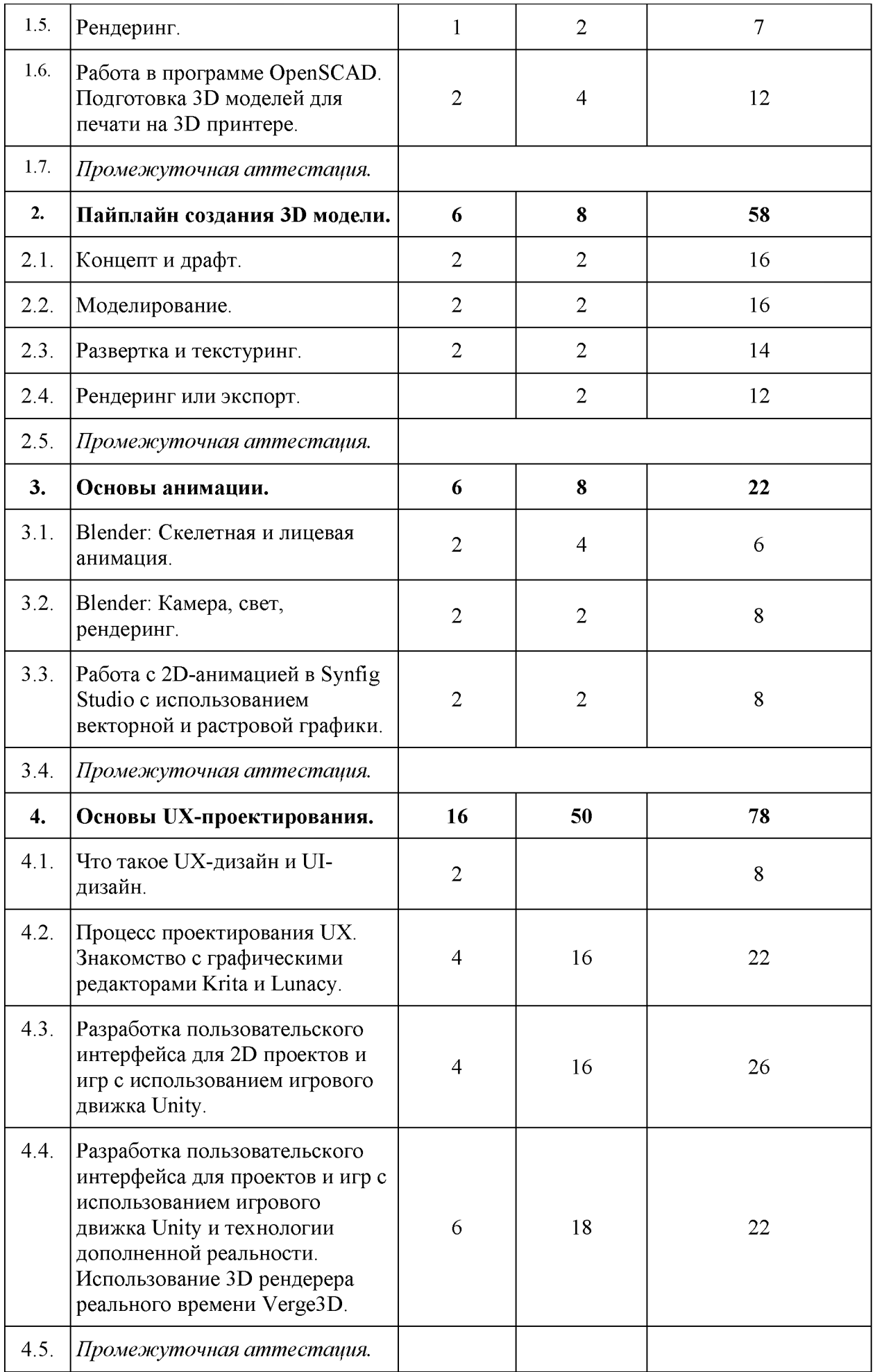

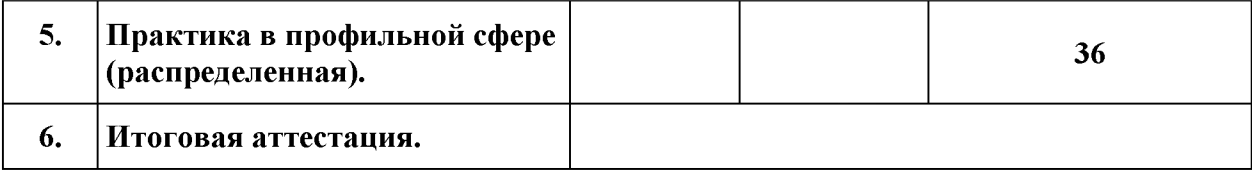

#### X. Формы аттестации

21. Слушатели, успешно выполнившие все элементы учебного плана, допускаются к итоговой аттестации.

Итоговая аттестация по Программе проводится в форме защиты проектной работы.

22. Лицам, успешно освоившим Программу (в области создания алгоритмов и программ, пригодных для практического применения, или навыков использования и освоения цифровых технологий, необходимых для выполнения нового вида профессиональной деятельности) и прошедшим итоговую аттестацию в рамках проекта «Цифровые кафедры», выдается документ о квалификации: диплом о профессиональной переподготовке.

При освоении ДПП ПП параллельно с получением высшего образования диплом о профессиональной переподготовке выдается не ранее получения соответствующего документа об образовании и о квалификации (за исключением лиц, имеющих среднее профессиональное или высшее образование).

23. Лицам, не прошедшим итоговую аттестацию или получившим на итоговой аттестации неудовлетворительные результаты, а также лицам, освоившим часть Программы и (или) отчисленным из Университета, выдается справка об обучении или о периоде обучения по образцу, самостоятельно устанавливаемому Университетом.

### XI. Оценочные материалы

(модулей) Программы, осуществляется в следующих формах:

- текущий контроль успеваемости обеспечивает оценивание хода освоения разделов Программы, проводится в форме проверки выполнения индивидуальных практических заданий;
- промежуточная аттестация завершает изучение отдельного модуля Программы, проводится в форме проверки индивидуальных проектных заданий;
- итоговая аттестация завершает изучение всей программы.

25. В ходе освоения Программы каждый слушатель выполняет следующие отчетные работы:

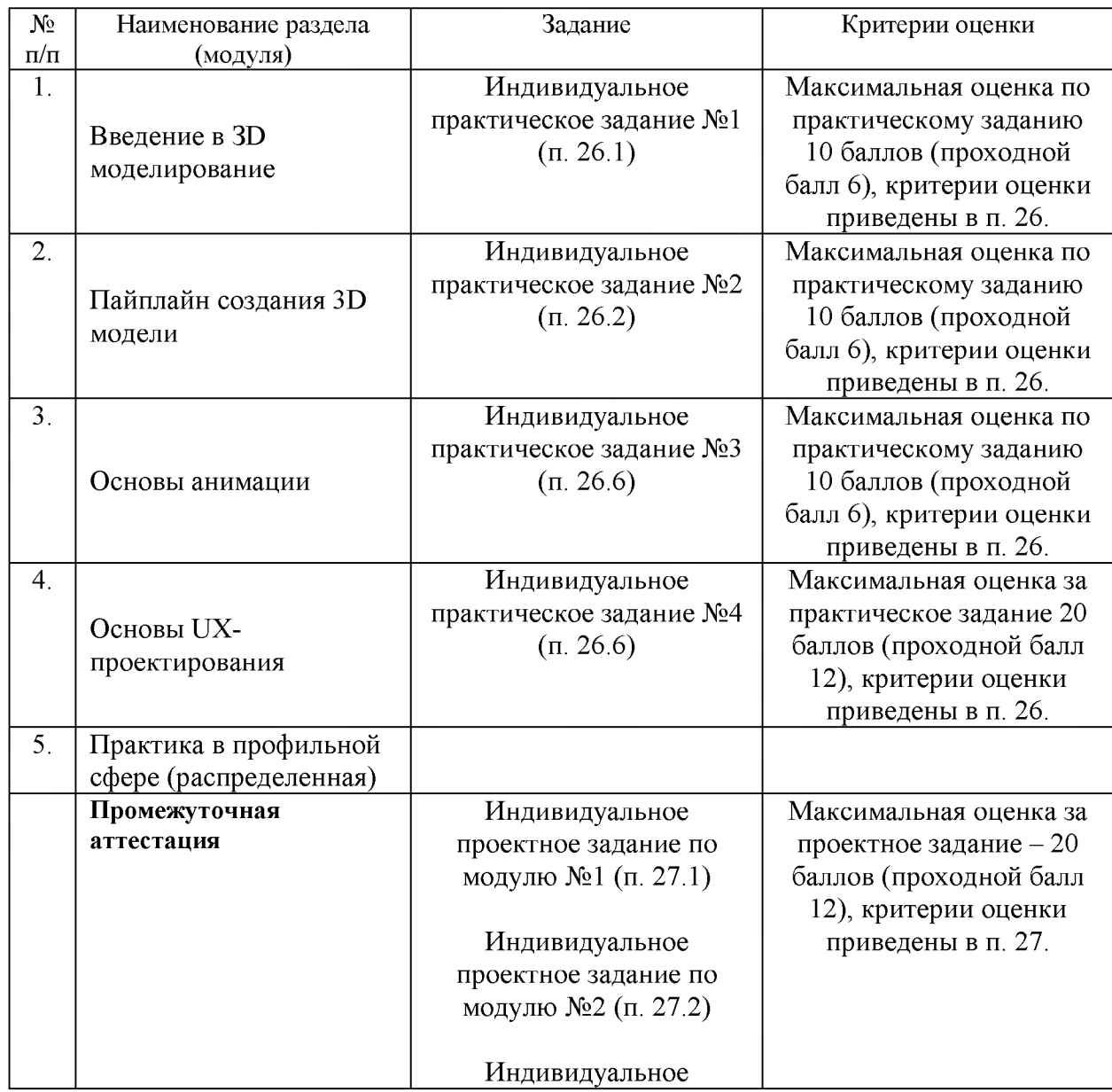

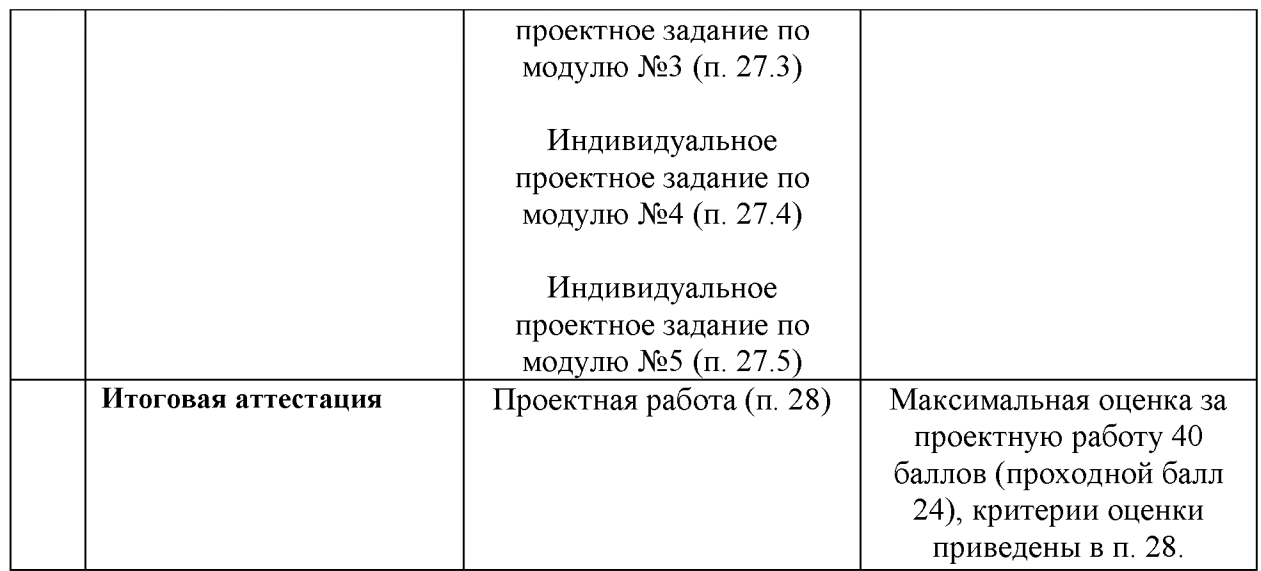

## 26. Текущий контроль. Перечень примерных заданий

## Модуль 1. Введение в 3D моделирование.

26.1. Индивидуальное практическое задание №1 (ПК-2, ПК-5)

*Задание 1: PBR-материалы*

- Посетит[е https://polyhaven.com/textures и](https://polyhaven.com/textures)л[и https://ambientcg.com/list?typ](https://ambientcg.com/list?type=Material)  [e=Material](https://ambientcg.com/list?type=Material)
- Скачайте и распакуйте архив любого материала
- Подключите аддон Node Wrangler
- На объекте в редакторе шейдеров выделите нод стандартного материла Principled BSDF
- Нажмите Shift+Ctrl+T для автоматического подключения карт, выберите нужные и подтвердите

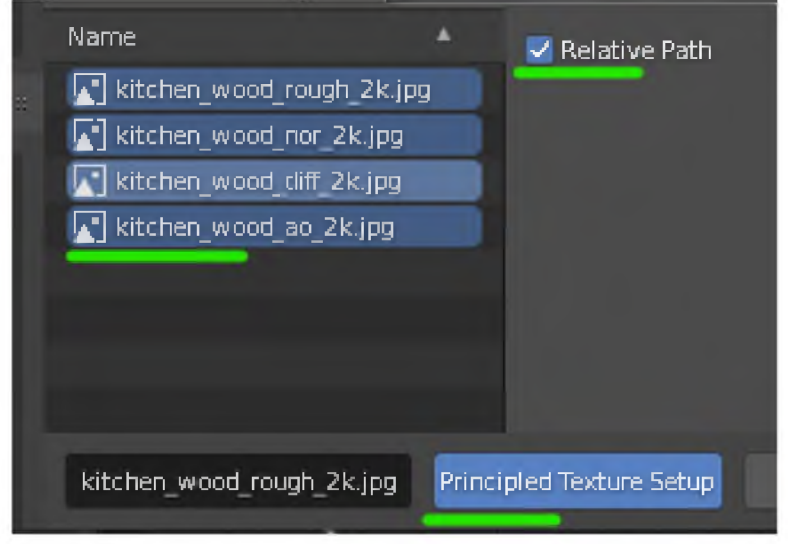

Карты сами подцепятся как надо

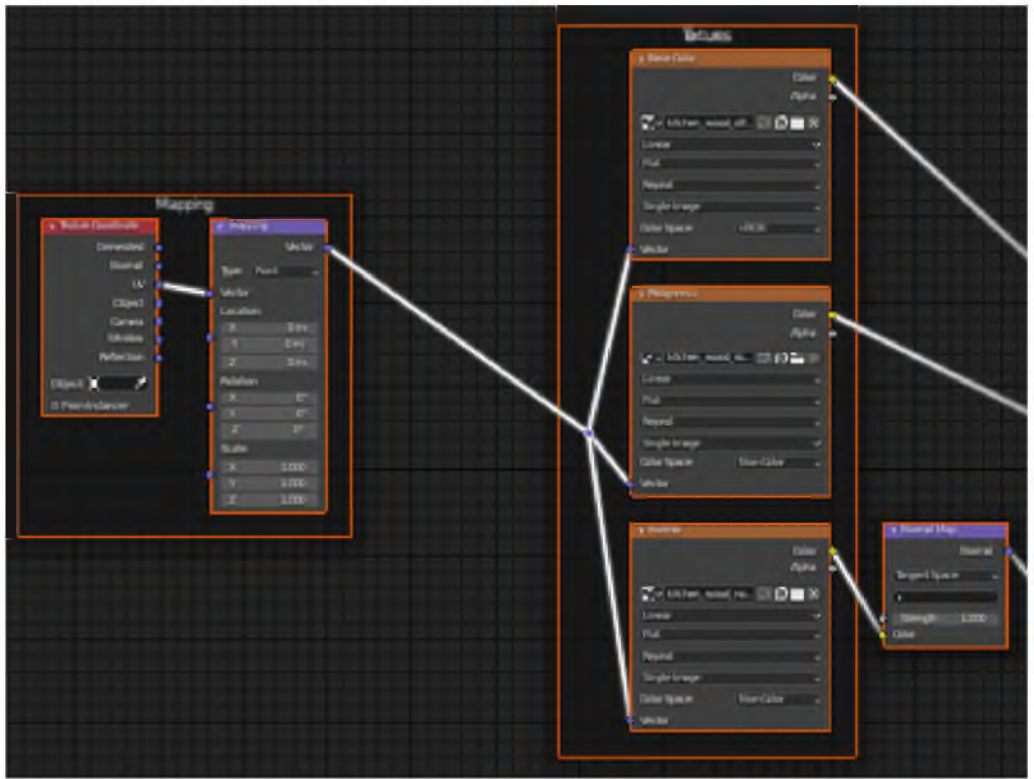

### Иногда не все карты подключаются

- Добавьте ноду для подключения файла
- Откройте карту с АО (Ambient Occlusion)
	- Add (5hift A) \* Texture \* Image Texture
- Добавьте ноду для смешивания

Add (Shift A) \* Color ► MixRGB

- Выберите параметр Multiply
- Выставьте фактор на 1.0
- Слейте карту AO с Base Color с помощью нода смешивания

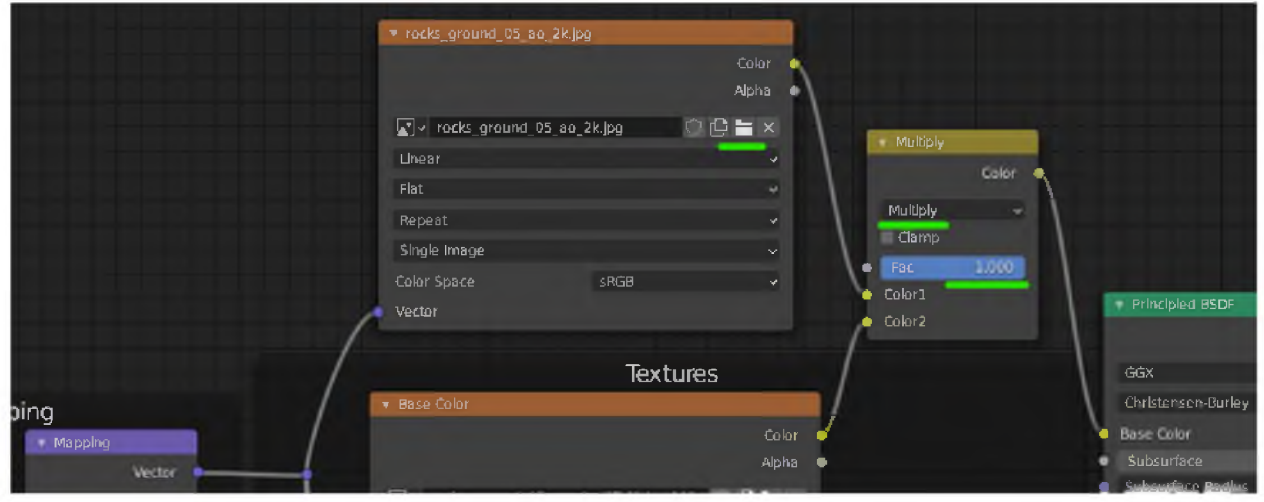

*Задание 2: HDR-карта окружения*

- Посетите https://polyhaven.com/hdris
- Скачайте любую HDR-карту окружения
- Откройте вашу сцену

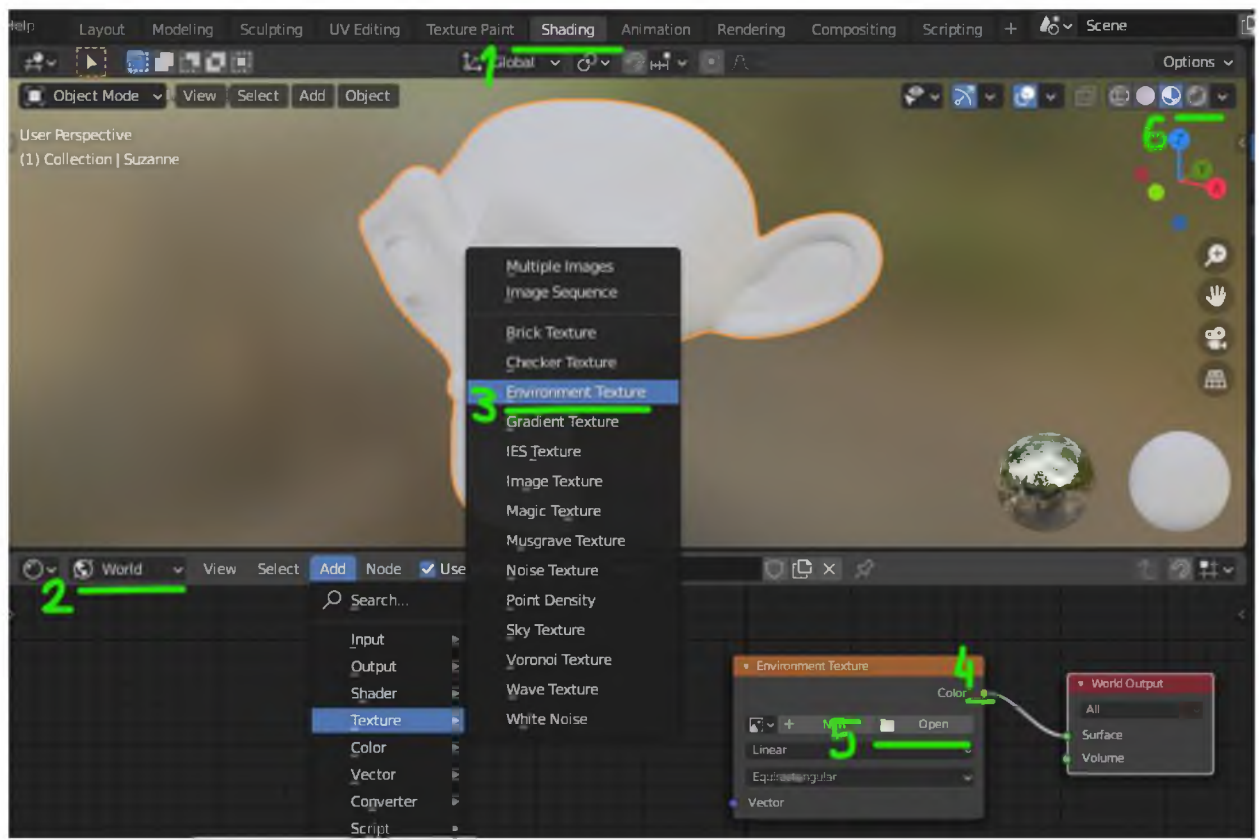

- 1. Перейдите на вкладку Shading
- 2. В редакторе шейдеров выберите World
- 3. Добавьте ноду Environment Texture
- 4. Соедините в соответствии со схемой
- 5. Откройте скачанную карту
- 6. Настройте вьюпорт на вывод рендера

### *Дополнительно*

- Убедитесь что аддон Node Wrangler активен
- Нажмите Ctrl+T выбрав карту окружения
- Настройте карту окружения нодой Mapping

## *Задание 3: Работа в OpenSCAD и Ultimaker Cura*

Используя OpenSCAD, создать 3D модель, представленную на рисунке ниже, и подготовить ее для печати на 3D принтере, используя Ultimaker Cura:

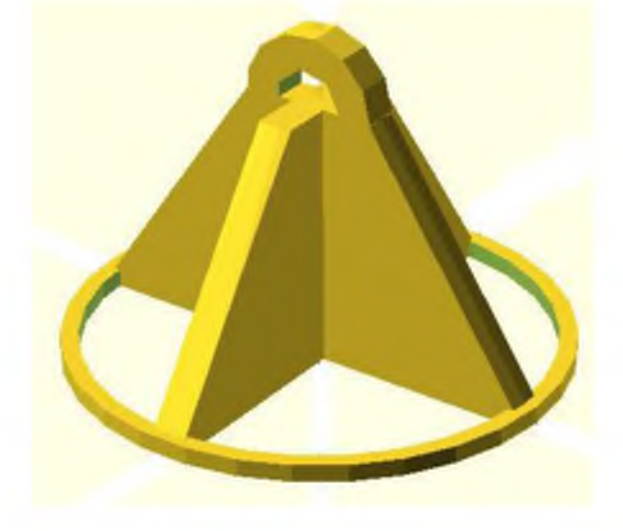

## *Критерии оценивания практических заданий по модулю 1*

- *10 баллов выставляется слушателю, если он правильно и полно выполнил практическое задание;*
- *8-9 баллов выставляется слушателю, если он правильно и полно выполнил практическое задание, однако в работе присутствуют некоторые недочеты;*
- *6-7 баллов выставляется слушателю, если он выполнил практическое задание не менее, чем на 60%;*
- *менее 6 баллов выставляется слушателю, если он представил частично выполненное задание; представленное задание не соответствует требованию задачи.*

## Модуль 2. Пайплайн создания 3D модели.

26.2. Индивидуальное практическое задание №2 (ПК-2, ПК-5)

*Задание 1: Концепт и драфт*

- Разработайте пример технического задания в работе над постановкой задачи.
- Соберите коллекцию изображений-референсов.
- Разработайте концепт с помощью любых методов: чертёж или рисунок.
- Разработайте драфт модели или сцены с помощью примитивов.

### *Задание 2: Моделирование*

- Создайте 3d-модель на основе предыдущих шагов
- Или моделируйте вместе с преподавателем здание с внутренними помещениями (в данном случае нужно будет воссоздать подходящие для него: техзадание, концепт, драфт)

*Задание 3: Развёртка и текстуринг*

- Создайте развертку для вашей модели
- Создайте и примените материалы для вашей модели

*Задание 4: Рендеринг или экспорт*

- Настройте свет и камеру и визуализируйте сцену в виде изображения
- Экспортируйте модель

*Критерии оценивания практических заданий по модулю 2*

- *10 баллов выставляется слушателю, если он правильно и полно выполнил практическое задание;*
- *8-9 баллов выставляется слушателю, если он правильно и полно выполнил практическое задание, однако в работе присутствуют некоторые недочеты;*
- *6-7 баллов выставляется слушателю, если он выполнил практическое задание не менее, чем на 60%;*

- *менее 6 баллов выставляется слушателю, если он представил частично выполненное задание; представленное задание не соответствует требованию задачи.*

## Модуль 3. Основы анимации.

26.3. Индивидуальное практическое задание №3 (ПК-2, ПК-5)

*Задание 1: Скелетная и лицевая анимация*

- Добавьте персонажу костную систему с помощью сервиса mixamo.
- Разработайте пример скелетной анимации, пусть персонаж меняет положение частей тела в пространстве, садится или прыгает, например.
- С помощью ключей формы создайте персонажу измененное выражение лица, помимо базового.
- Разработайте пример лицевой анимации, пусть персонаж меняет выражение лица от базового к измененному, например.

## *Задание 2: Простая анимация и анимация параметров*

- Разработайте пример анимации, когда объект меняет положение, вращение, масштаб, например движение камеры, источников света, любых объектов в кадре.
- Разработайте пример анимации параметров, например у камеры меняется фокусное расстояние или у источника света меняется цвет.

## *Задание 3: 20-анимация в Synfig Studio*

- Выполните автоматическую анимацию.
- Используя фотографию котенка, реализуйте анимацию покачивания и поворот головы котенка.

*Критерии оценивания практических заданий по модулю 3*

- *10 баллов выставляется слушателю, если он правильно и полно выполнил практическое задание;*
- *8-9 баллов выставляется слушателю, если он правильно и полно выполнил практическое задание, однако в работе присутствуют некоторые недочеты;*
- *6-7 баллов выставляется слушателю, если он выполнил практическое задание не менее, чем на 60%;*
- *менее 6 баллов выставляется слушателю, если он представил частично выполненное задание; представленное задание не соответствует требованию задачи.*

## Модуль 4. Основы UX-проектирования.

26.4. Индивидуальное практическое задание №4 (ПК-1, ПК-2, ПК-3)

*Часть 1. Исследование пользователей в UX.*

Разработать интерфейс простого приложения - записная книжка. Провести исследование пользователей перечисленными ниже способами.

### *Опрос пользователей*

Опрос - это старейшая форма проведения исследований. В эпоху развития Интернета опросы широко применяют для сбора данных о социальной и финансовой жизни потенциальных клиентов. Онлайн-опрос позволяет получать большие информативные выборки.

### *Интервью*

Интервью - лучший метод исследования пользователей, который помогает понять их опыт. Что пользователям нравится или не нравится в вашем продукте? Какие изменения стоит внести в сайт или приложение? Любые проблемы, если они встречаются, можно сразу принять в работу. В интервью пользователи не ограничены предоставленными вариантами и, следовательно, могут свободно освещать любые вопросы и давать любые рекомендации. Сейчас интервью можно проводить онлайн, а также с помощью видеовызовов. Это поможет охватить большое количество людей и поможет сэкономить время и деньги.

## *Пользовательское тестирование*

Это один из лучших способов, чтобы обновить свой продукт или добавить некоторые функции. Пользовательское тестирование поможет понять, как и почему юзеры страдают над интерфейсом, позволит очертить реальные проблемы и внести окончательные изменения перед выпуском продукта. Тестирование популярно при разработке программного обеспечения - данный метод активно применяют Microsoft, Apple, Google и другие крупнейшие корпорации при доведении своего ПО.

## *Часть 2. Интерпретация данных исследований.*

Выполнить обработку данных, полученных в предыдущем задании, сделать соответствующие выводы и обозначить направления улучшения интерфейса. Выявить потребности и цели пользователей. Изменить интерфейс своего приложения в соответствии с проведенным анализом.

## *Часть 3. Определение требований к продукту.*

Провести исследование пользователей в какой-либо отрасли программных продуктов (интернет-порталы, игровая индустрия, прикладное ПО, и т.д.), проанализировать имеющихся игроков в данном сегменте. Провести анализ используемых ими интерфейсов. Определить один из простых продуктов, который может быть предложен пользователям в данном сегменте рынка, определить требования к продукту. Результаты работы оформить соответствующим образом.

*Часть 4. Поиск дизайн-решений. Проектирование пользовательского опыта.* Реализовать дизайн-интерфейс выбранного в предыдущем задании программного продукта, выполнить его прототипирование. При работе использовать графические редакторы Krita и Lunacy. Для отчета по работе представить дизайн продукта и провести его презентацию.

*Критерии оценивания практического задания по модулю 4*

- *18-20 баллов выставляется слушателю, если он правильно выполнил все части задания;*
- *15-17 баллов выставляется слушателю, если он правильно выполнил все части задания, но имеются замечания по оформлению результатов проведенных исследований;*
- *12-14 баллов выставляется слушателю, если он представил в целом правильно выполненные части задания, которые, однако, содержали отдельные ошибки;*
- *менее 12 баллов выставляется слушателю, если он представил частично выполненное задание (или он не приступал к выполнению задания), представленный отчет по заданию не соответствует требованию задачи.*

## 27. Промежуточная аттестация. Перечень примерных заданий

## Модуль 1. Введение в 3D моделирование.

27.1. Проектное задание по модулю 1 (ПК-5)

*Часть 1.*

- Используя примитивы, соберите простую сцену, например, снеговика и ёлку.
- Добавьте в сцену Bd-моделью с использование полигонального моделирования, например, дерево с ветвями.
- Вычислите и сохраните рендер.
- Приложите рендер и blend-файл проекта.

*Часть 2.*

- Используя OpenSCAD, создайте 3D модель штанги.
- Подготовьте и выполните печать модели на 3D принтере.

*Критерии оценивания проектного задания по модулю 1*

- *20 баллов выставляется слушателю, если он правильно и полно выполнил практическое задание;*
- *17-19 баллов выставляется слушателю, если он правильно и полно выполнил практическое задание, однако в работе присутствуют некоторые недочеты (например, не полностью выполнены какой-либо из пунктов задания);*
- *12-16 баллов выставляется слушателю, если он выполнил практическое задание не менее, чем на 60%; при этом в отчете могут содержаться несущественные ошибки;*

- *менее 12 баллов выставляется слушателю, если он представил частично выполненное задание; представленное задание не соответствует требованию задачи.*

## Модуль 2. Пайплайн создания 3D модели.

27.2. Проектное задание по модулю 2 (ПК-2, ПК-5)

Составьте описание всей работы над моделью в виде документа pdf или doc по пунктам с текстом и скриншотами.

Формат блоков может быть структурно и, по сути, очень простым, пример:

- заголовок,
- 1 предложение с описанием,
- Скриншот.

В этом задании наиболее важно пройти по всем этапам.

Пример:

### Техническое задание

У нас была задача ... *такая-то и такая ...* и мы составили такое ТЗ (привести само ТЗ).

*У нас была задача разработать низко-полигональное здание - хозяйственную постройку, мы составили ТЗ.*

### Концепт

Основываясь на анализе *таких-то* изображений (показать их), разработан *такой-то* концепт (показать концепт).

*Найдены 5 изображений построек (5 картинок). Разработан концепт с учетом их ключевых признаков.*

## Драфт

На базе концепта составлен прототип с учетом *того-то* (показать драфт). *Составлен драфт с учетом реалистичных размеров.*

### Модель

На базе драфта разработана модель с *такими-то* акцентами, потому что *тото* (скриншот модели).

*Разработана простая модель с учетом того, что ее роль в проекте мала, и тратить много времени не рационально.*

### Развертка

Получены развертки модели *таким-то* способом, потому что он подходит для *таких-то* задач (скриншоты развертки).

*Использована смарт-развертка, т.к. ее ограниченных возможностей достаточно.*

## Текстуринг

Созданы и применены *такие-то* материалы с *такой-то* целью (скриншоты модели с материалами).

*Здание старое и по этому были найдены PBR-материалы, соответствующие этому состоянию.*

## Свет

Настроено освещение сцены с цель создание *такой-то* атмосферы (скриншот, где виден результат работы над светом).

*Источники света светят слабо и не ярких цветов, т.к. это создает необходимую атмосферу.*

## Камера

Исходя из *того-то* выставлена камера *таким-то* образом (скриншот модели с полученного ракурса).

*Камера выставлена на уровне глаз человека среднего роста, т.к. задача показать взгляд человек от первого лица.*

## Рендер

Визуализация сцены в виде изображения (показать рендер).

## Модель

Мы экспортировали модель в формат fbx (скриншот экспортированной модели в другом ПО, например средство Bd-просмотра для Windows).

*Критерии оценивания проектного задания по модулю 2*

- *20 баллов выставляется слушателю, если он правильно и полно выполнил практическое задание;*
- *17-19 баллов выставляется слушателю, если он правильно и полно выполнил практическое задание, однако в работе присутствуют некоторые недочеты (например, не полностью выполнены 1-2 пункта задания);*
- *12-16 баллов выставляется слушателю, если он выполнил практическое задание не менее, чем на 60%; при этом в отчете могут содержаться несущественные ошибки;*
- *менее 12 баллов выставляется слушателю, если он представил частично выполненное задание; представленное задание не соответствует требованию задачи.*

## Модуль 3. Основы анимации.

27.3. Проектное задание по модулю 3 (ПК-2, ПК-5)

Предоставить примеры выполнения разных видов анимации, всё в 1 ролике в формате mp4:

- Скелетная анимация персонаж меняет положение частей тела в пространстве, прыгает или садится, например.
- Лицевая анимация у персонажа меняется выражение лица.
- Простая анимация: положение, вращение, масштаб движение объектов в кадре, анимация камеры.
- Анимация параметров например изменение цветов источников света, фокусного расстояния камеры.
- Выполните 2D анимацию персонажа какой-либо русской народной сказки, используя Synfig Studio.

Если не достаточно места для вашей анимации, то можно разместить ссылкой в облаке, но в таком случае просим не удалять файлы из облака несколько месяцев.

*Критерии оценивания проектного задания по модулю 3*

- *20 баллов выставляется слушателю, если он правильно и полно выполнил практическое задание;*
- *17-19 баллов выставляется слушателю, если он правильно и полно выполнил практическое задание, однако в работе присутствуют некоторые недочеты (например, разные виды анимации размещены в разных файлах);*
- *12-16 баллов выставляется слушателю, если он выполнил практическое задание не менее, чем на 60%;*
- *менее 12 баллов выставляется слушателю, если он представил частично выполненное задание; представленное задание не соответствует требованию задачи.*

## Модуль 4. Основы UX-проектирования.

27.4. Проектное задание по модулю 4 (ПК-1, ПК-2, ПК-3, ПК-4, ПК-6)

В данном задании необходимо создать интерфейс приложений с учетом изученного материала, используя графические редакторы Krita и Lunacy: интерфейсные элементы игры должны быть выполнены в соответствии с принятыми концепциями UI/UX.

- 1. Создать игру, в которой автомобиль движется по четырехполосной дороге. Автомобиль должен пройти как можно большее расстояние, при этом на дороге динамически появляются препятствия и их надо объезжать, иначе при столкновении игрок проигрывает. Также нужно следить за шкалой топлива и собирать на дороге топливные баки (если топливо закончится, игра также останавливается).
- 2. Создать игру по предложенному руководству: <http://websketches.ru/blog/2d-igra-na-unity-podrobnoye-rukovodstvo-p1>
- 3. По уровню в игре может перемещаться игрок, управляемый пользователем, который должен выталкивать ящики или подобные элементы на свой конечный тайл. Уровень состоит из квадратной или прямоугольной сетки тайлов, где тайл может быть блокирующим или неблокирующим. Мы можем ходить по неблокирующим тайлам и толкать на них ящики. Специальные проходимые тайлы будут помечаться как конечные точки назначения, в которые ящик должен в конце концов

переместиться, чтобы завершился уровень. Когда все ящики достигли конечной точки назначения, уровень завершен.

- 4. Написать игру под Android, используя при разработке готовые ассеты (без программного кода) и модели (можно использовать свои модели). Сюжет игры придумать самостоятельно, соблюдая следующие условия: 1) в игре должны быть сам игрок и противники; 2) препятствия; 3) система набора очков (например, алмазы, кристаллы, монетки, и т.д.); 4) окружение должно быть выполнено в едином стиле с используемыми моделями, и соответствовать концепции игры; 5) игра должна содержать 1 - 2 уровня.
- 5. Создать прототип игры в дополненной реальности с возможностью размещения неподвижных противников в окружающем игрока пространстве. Каждый из противников может стрелять в игрока, игрок может уворачиваться от снарядов противника, и стрелять в ответ. Попадание снаряда противника в игрока снимает у него некоторое количество XP, и добавляет эффект трещины в стекле экрана смартфона. Игрок уничтожает противника при первом попадании, и имеет возможность собирать аптечки, которые периодически появляются в направлении перед ним. К игре должен быть разработан простой, интуитивно понятный интерфейс.
- 6. Дописать игру, которая была рассмотрена с преподавателем, добавив в нее противников, возможность сбора монет или бонусов, а также изменение XP игрока с возможностью его пополнения.

*Критерии оценивания проектного задания по модулю 4*

- *18-20 баллов выставляется слушателю, если он правильно выполнил задание, представленный интерфейс эргономичен, не содержит ошибок и при его проектировании использовались общепринятые нормы и принципы;*
- *15-17 баллов выставляется слушателю, если он правильно выполнил задание, представленный интерфейс не содержит ошибок, при проектировании использовались общепринятые нормы и принципы, но в интерфейсе присутствуют некоторые недоработки (в целом не влияющие на основной функционал приложения, и позволяющие использовать приложение по его прямому предназначению);*
- *12-14 баллов выставляется слушателю, если он представил в целом правильно выполненное задание, которое, однако, содержало отдельные ошибки; также при проектировании могли не использоваться общепринятые нормы и принципы; тем не менее, при этом приложение вполне работоспособно и в нем можно использовать хотя бы часть функционала;*
- *менее 12 баллов выставляется слушателю, если он представил частично выполненное задание (или он не приступал к выполнению задания), при его выполнении не использовались общепринятые нормы и принципы, интерфейс приложения не работоспособен; представленный проект не соответствует требованию задачи.*

## Модуль 5. Практика в профильной сфере (распределенная).

27.5. Проектное задание по модулю 5 (ПК-1, ПК-2, ПК-3, ПК-4, ПК-6)

- 1. Создать прототип приложения, распознающего дорожные знаки, и выводящего краткую информацию о каждом из них. Для демонстрации работы приложения использовать не менее 20 дорожных знаков. Приложение должно иметь эргономичный и удобный интерфейс, может быть дополнено другими возможностями по вашему усмотрению.
- 2. Создать прототип приложения, распознающего автомобильные логотипы, и выводящего краткую информацию о каждой марке автомобиля. Для демонстрации работы приложения использовать не менее 20 логотипов. Приложение должно иметь эргономичный и удобный интерфейс, может быть дополнено другими возможностями по вашему усмотрению.
- 3. Создать прототип приложения, позволяющего производить сборку и разборку некоторого устройства, например, пылесоса, системного блока компьютера, двигателя автомобиля, и т.д. Приложение должно иметь эргономичный и удобный интерфейс, может быть дополнено другими возможностями по вашему усмотрению.
- 4. Используя Verge3D, создать приложение дополненной реальности, используя свои созданные ранее 3D модели.

*Критерии оценивания проектного задания по модулю 5*

- *18-20 баллов выставляется слушателю, если он правильно выполнил задание, представленный проект не содержит ошибок и при проектировании использовались общепринятые нормы и принципы;*
- *15-17 баллов выставляется слушателю, если он правильно выполнил задание, представленный проект не содержит ошибок, при проектировании использовались общепринятые нормы и принципы, но в проекте присутствуют некоторые недоработки (в целом не влияющие на основной функционал приложения, и позволяющие использовать приложение по его прямому предназначению);*
- *12-14 баллов выставляется слушателю, если он представил в целом правильно выполненное задание, которое, однако, содержало отдельные ошибки; также при проектировании могли не использоваться общепринятые нормы и принципы; тем не менее, при этом приложение вполне работоспособно и в нем можно использовать хотя бы часть функционала;*
- *менее 12 баллов выставляется слушателю, если он представил частично выполненное задание (или он не приступал к выполнению задания), при его выполнении не использовались общепринятые нормы и принципы, приложение не работоспособно; представленный проект не соответствует требованию задачи.*

## 28. Итоговая аттестация. Перечень примерных заданий

Проектная работа (ПК-1, ПК-2, ПК-3, ПК-4, ПК-5, ПК-6)

- 1. Создать игровое приложение на основе AR Foundation и ARCore, которое позволяет управлять автомобилем, появляющемся на полу комнаты. В окружающем пространстве располагаются противники, которые причиняют урон автомобилю. Для движения автомобилю требуется топливо, которое расходуется в процессе движения, и которое необходимо подбирать. Цель игры - продержаться как можно дольше (игра на время). Для игры необходимо создать соответствующий интерфейс.
- 2. Создать игровое приложение на основе AR Foundation и ARCore, состоящее из редактора уровня и игры. Редактор позволяет разместить в окружающем пространстве неподвижных ботов, которые могут стрелять по игроку. По окончании размещения игрок начинает игру, и боты начинают стрелять по направлению камеры смартфона. При попадании наносится урон игроку и уменьшается его XP. При уменьшении XP до нуля, игрок проигрывает. В процессе игры игрок может уворачиваться от выстрелов, отклоняя смартфон от летящих в него снарядов. Цель игрока уничтожить всех ботов, стреляя по ним. Для игры необходимо создать соответствующий интерфейс.
- 3. Используя SDK Vuforia Engine, создать приложение, позволяющее по значку появляющейся неисправности на панели автомобиля кратко объяснить возникшую неполадку и действия, которые следует выполнить водителю. Для приложения необходимо создать соответствующий интерфейс.
- 4. Используя SDK Vuforia Engine, создать приложение, позволяющее производить последовательную разборку и сборку некоторого составного устройства (тип устройства выбрать самостоятельно). Приложение должно пояснять последовательные шаги по сборке и разборке, сообщать по возможности об отклонениях от алгоритма сборки или разборки устройства. Для приложения необходимо создать соответствующий интерфейс.
- 5. Используя SDK Vuforia Engine, создать игровое приложение, в котором требуется победить космический флот противника. Противники появляются последовательными волнами, каждая волна может содержать большее количество противников (или боевые характеристики противников могут расти от волны к волне). В окружающем пространстве, кроме противников, присутствуют астероиды, при столкновении с которыми у игрока отнимается XP. Цель игрока - продержаться как можно большее количество волн. Для приложения необходимо создать соответствующий интерфейс.
- 6. Используя Verge3D, создать приложение дополненной реальности, используя свои созданные ранее 3D модели.
- 7. Подготовить набор анимированных 2D-персонажей по мотивам русских народных сказок, создать на их основе мультипликационный ролик.
- 8. Используя OpenSCAD, выполнить модели шестеренок, колес игрушечных автомобилей, деталей конструктора Лего (на выбор). Подготовить модели к печати на Подготовить модели к печати на 3D принтере.

## *Критерии оценивания проектной работы*

- *36-40 баллов (оценка «отлично») выставляется слушателю, если он правильно выполнил задание, представленный проект не содержит ошибок и при проектировании использовались общепринятые нормы и принципы;*
- *31-35 баллов (оценка «хорошо») выставляется слушателю, если он правильно выполнил задание, представленный проект не содержит ошибок, при проектировании использовались общепринятые нормы и принципы, но в проекте присутствуют некоторые недоработки (в целом не влияющие на основной функционал приложения, и позволяющие использовать приложение по его прямому предназначению);*
- *24-30 баллов (оценка «удовлетворительно») выставляется слушателю, если он представил в целом правильно выполненное задание, которое, однако, содержало отдельные ошибки; также при проектировании могли не использоваться общепринятые нормы и принципы; тем не менее, при этом приложение вполне работоспособно и в нем можно использовать хотя бы часть функционала;*
- *менее 24 баллов (оценка «не удовлетворительно») выставляется слушателю, если он представил частично выполненное задание (или он не приступал к выполнению задания), при его выполнении не использовались общепринятые нормы и принципы, приложение не работоспособно; представленный проект не соответствует требованию задачи.*

## XII. Материально-техническое и учебно-методическое обеспечение Программы

## Материально-технические условия

Минимальные требования к компьютеру:

- $-$  Intel Core i3 3240 (или аналог от AMD) и выше.
- Оперативная память DDR3 и выше объемом 8 Гб и более.
- Видеокарта с объемом памяти от 2 Гб и выше (для разработки приложений допускается использовать встроенную видеокарту).
- Наличие от 50Гб свободного места на SSD или HDD.
- Монитор (или экран ноутбука) с разрешением экрана 1440 х 900 точек и глубиной цвета 32 bit (рекомендуемое разрешение экрана 1920 х 1080).
- Акустическая система или наушники.
- Доступ в Интернет со скоростью от 10 Мбит/с и выше.

Программное обеспечение:

- Операционная система Windows 10.
- Интернет-браузер Яндекс.
- Программа для 3D моделирования Blender.
- Игровой движок Unity 2020.2.7.
- Интегрированная среда разработки (IDE) Microsoft Visual Studio Community 2019 (2022).
- OBS Studio бесплатная программа с открытым исходным кодом для записи видео и потокового вещания.
- Discord кроссплатформенная проприетарная система мгновенного обмена сообщениями с поддержкой VoIP и видеоконференций.
- Система дистанционного обучения Moodle.

#### Методические указания для слушателей

К каждой теме дисциплин приведены упражнения для закрепления материала. Для самостоятельной подготовки предложен теоретический материал, непосредственно связанный с выполняемыми работами, а также список рекомендуемой литературы и источников в сети интернет.

Передача необходимых теоретических знаний и формирование основных представлений по каждой теме дисциплин происходит с использованием лекционных занятий. Лекционный материал закрепляется в ходе практических занятий. Изучение дисциплины сопровождается самостоятельной работой слушателей в форме изучения пройденного лекционного материала, подготовки к практическим занятиям и выполнения индивидуальных заданий-кейсов в сочетании с внеаудиторной работой с целью формирования и развития профессиональных навыков обучающихся.

Если самостоятельно не удается разобраться в материале, необходимо сформулировать вопрос и задать преподавателю на занятии.

Необходимо уделить внимание следующим понятиям: драфт, вьюпорт, полигон, режим редактирования, объектный режим, UV-развертка, рендеринг, модификаторы, пайплайн, драфт, сетка, развертка, блокинг, детализация, запечка, коллайдер, коллизия, триггер, слой, тэг, скрипт, шейдер, событие, спрайт, ассет, префаб, корутина, дизайн интерфейса, пользовательский опыт, визуальный дизайн, юзабилити, исследование пользовательской аудитории, маркерные и безмаркерные технологии, AR Foundation, Vuforia Engine, ARCore, маркер, QR-код.

При реализации различных видов учебной работы также используются:

- Электронные лекции в СДО Moodle.
- Электронные образовательные ресурсы (как предлагаемые интернет, так и авторские).

Практические задания являются одним из видов самостоятельной работы слушателей. Они выполняются после прослушивания лекций и завершения учебных занятий по темам, относящимся к представленному практическому заданию. Выполнение практических заданий - важный этап в профессиональной подготовке слушателей, так как способствует повышению качества усвоения программного материала, углубленному пониманию

наиболее сложных вопросов курса, овладению методами решения задач по 3D моделированию, разработке интерфейсов и программированию, а также совершенствованию профессиональных навыков и умений.

Проектная работа является одним из видов самостоятельной работы слушателей. Она выполняется после прослушивания лекций и завершения учебных занятий по всем темам, запланированным к изучению в рамках дисциплины. Выполнение проектной работы - важный этап в профессиональной подготовке слушателей, так как способствует повышению качества усвоения программного материала, углубленному пониманию наиболее сложных вопросов курса, овладению методами решения задач по программированию, а также совершенствованию профессиональных навыков и умений.

В ходе выполнения проектных работ по дисциплинам, связанным с программированием:

- создается 2D игра и разрабатывается ее графический интерфейс для мобильного устройства под управлением ОС Android,
- разрабатывается приложение и графический интерфейс для него на основе технологии дополненной реальности с использованием SDK Vuforia Engine или ARCore (используя AR Foundation).

По результатам тестирования готового приложения принимается решение о его доработке или сдаче преподавателю.

## XIII. Список литературы

### Модуль 1. Введение в 3D моделирование.

### **Основная литература:**

- **1. Хэсс Ф. Практическое пособие Blender 3.0 для любителей и профессионалов.** Моделинг, анимация, VFX, видеомонтаж. - М.: Солон-Пресс. 2022. - 300 с.
- **2. Слаква А. Инструменты моделирования в Blender. [Электронный ресурс] URL: <https://disk.yandex.ru/d/p8Sm9Eods24y0Q>**
- **3. Ечмаева Г.А. Основы 3Б-моделирования в среде OpenSCAD. Киров: Межрегиональный центр инновационных технологий в образовании. 2022. - 178 с.**

#### **Дополнительная литература:**

- **1. Blender Secrets Vol. 1 + 2 + 3. [Электронный ресурс] URL: [https://online](https://online-courses.club/blender-secrets-vol-1-2-3-ebook/)[courses.club/blender-secrets-vol-1-2-3-ebook/](https://online-courses.club/blender-secrets-vol-1-2-3-ebook/)**
- **2. Учебное пособие по OpenSCAD. [Электронный ресурс] URL: [https://en.wikibooks.org/wiki/OpenSCAD Tutorial](https://en.wikibooks.org/wiki/OpenSCAD_Tutorial)**

### **Перечень ресурсов сети Интернет:**

- **1. Blender 3.1 Reference Manual. [Электронный ресурс] URL: <https://docs.blender.org/manual/en/latest/index.html>**
- **2. Официальный сайт Blender. URL[: https://www.blender.org/](https://www.blender.org/)**
- **3. Бесплатные текстуры Poly Haven. [Электронный ресурс] URL: <https://polyhaven.com/textures>**
- **4. Бесплатные текстуры ambientCG. [Электронный ресурс] URL: <https://ambientcg.com/list>**

Модуль 2. Пайплайн создания 3D модели.

### **Основная литература:**

- **1. Хэсс Ф. Практическое пособие Blender 3.0 для любителей и профессионалов. Моделинг, анимация, VFX, видеомонтаж. - М.: Солон-Пресс. 2022. - 300 с.**
- **2. Как делаются модели для ААА-игр. Полный гайд по ААА-пайплайну. [Электронный pecypc** – URL: [https://www.school](https://www.school-xyz.com/kak_delayutsya_modeli_dlya_aaa_igr_polnyj_gajd_po_aaa_pajplajnu)**[xyz.com/kak delayutsya modeli dlya aaa igr polnyj gajd po aaa pajplajnu](https://www.school-xyz.com/kak_delayutsya_modeli_dlya_aaa_igr_polnyj_gajd_po_aaa_pajplajnu)**

#### **Дополнительная литература:**

- **1. Слаква А. Инструменты моделирования в Blender. [Электронный ресурс] URL: <https://disk.yandex.ru/d/p8Sm9Eods24y0Q>**
- **2. Blender Secrets Vol. 1 + 2 + 3. [Электронный ресурс] URL: [https://online](https://online-courses.club/blender-secrets-vol-1-2-3-ebook/)[courses.club/blender-secrets-vol-1-2-3-ebook/](https://online-courses.club/blender-secrets-vol-1-2-3-ebook/)**

#### **Перечень ресурсов сети Интернет:**

- **1. Blender 3.1 Reference Manual. [Электронный <https://docs.blender.org/manual/en/latest/index.html> ресурс] - URL:**
- **2. Официальный сайт Blender. URL[: https://www.blender.org/](https://www.blender.org/)**
- **3. Бесплатные текстуры Poly Haven. [Электронный <https://polyhaven.com/textures> ресурс] - URL:**
- **4. Бесплатные текстуры ambientCG. [Электронный <https://ambientcg.com/list> ресурс] - URL:**

### Модуль 3. Основы анимации.

#### **Основная литература:**

- **1. Хэсс Ф. Практическое пособие Blender 3.0 для любителей и профессионалов. Моделинг, анимация, VFX, видеомонтаж. - М.: Солон-Пресс. 2022. - 300 с.**
- **2. Создание персонажей в Blender и Unity. [Электронный ресурс] URL: <https://habr.com/ru/post/422255/>**
- **3. Анимация в Synfig. [Электронный ресурс] URL: [https://morevna](https://morevna-school.ru/programma/synfig/)**school.ru/programma/synfig/

#### **Дополнительная литература:**

- **1. Слаква А. Инструменты моделирования в Blender. [Электронный ресурс] URL: <https://disk.yandex.ru/d/p8Sm9Eods24y0Q>**
- **2. Blender Secrets Vol. 1 + 2 + 3. [Электронный ресурс] URL: [https://online](https://online-courses.club/blender-secrets-vol-1-2-3-ebook/)[courses.club/blender-secrets-vol-1-2-3-ebook/](https://online-courses.club/blender-secrets-vol-1-2-3-ebook/)**
- **3. Основы анимации в Krita. [Электронный ресурс] URL: [https://morevna](https://morevna-school.ru/programma/osnovy-animacii-v-krita/)[school.ru/programma/osnovy-animacii-v-krita/](https://morevna-school.ru/programma/osnovy-animacii-v-krita/)**

#### **Перечень ресурсов сети Интернет:**

- **1. Создаем анимацию реконструкции объекта в Blender. [Электронный ресурс] URL: <https://dtf.ru/gamedev/714977-sozdaem-animaciyu-rekonstrukcii-obekta-v-blender-e>**
- **2. Анимация и риггинг. [Электронный ресурс] URL: <https://blender3d.com.ua/category/animation/>**
- **3. Blender 3.1 Reference Manual. [Электронный ресурс] URL: <https://docs.blender.org/manual/en/latest/index.html>**
- **4. Официальный сайт Blender. URL[: https://www.blender.org/](https://www.blender.org/)**
- **5. Бесплатные текстуры Poly Haven. [Электронный ресурс] URL: <https://polyhaven.com/textures>**
- **6. Бесплатные текстуры ambientCG. [Электронный ресурс] URL: <https://ambientcg.com/list>**

### Модуль 4. Основы UX-проектирования.

#### **Основная литература:**

- **1. Объедков Е. Советы по разработке пользовательского интерфейса для игр. [Электронный ресурс]. - URL: [https://app2top.ru/interfaces/sovety-po-razrabotke-pol](https://app2top.ru/interfaces/sovety-po-razrabotke-pol-zovatel-skogo-interfejsa-dlya-igr-182657.html)[zovatel-skogo-interfejsa-dlya-igr-182657.html](https://app2top.ru/interfaces/sovety-po-razrabotke-pol-zovatel-skogo-interfejsa-dlya-igr-182657.html)**
- **2. Учебник по новому GUI в Unity. [Электронный ресурс]. URL: <http://websketches.ru/blog/uhebnik-po-novomu-gui-v-unity-1>**
- **3. Черников В. Разработка мобильных приложений на С#: руководство / В. Черников. - Москва: ДМК Пресс, 2020. - 188 с. - Текст: электронный // Лань: электроннобиблиотечная система. - URL[: https://e.lanbook.com/book/179463](https://e.lanbook.com/book/179463)**
- **4. Гущина О.М. Разработка AR-приложений: учебно-методическое пособие / О.М. Гущина, А.В. Очеповский. - Тольятти: ТГУ, 2021. - Текст: электронный // Лань: электронно-библиотечная система. - URL:<https://e.lanbook.com/book/183892>**
- **5. Lunacy Documentation. URL:<https://docs.icons8.com/>**

#### **Дополнительная литература:**

- **1. Терещенко П.В. Проектирование и анализ человеко-компьютерного** взаимодействия: учебное пособие / П.В. Терещенко. - Новосибирск: HГТУ, 2021. -**96 с. - Текст: электронный // Лань: электронно-библиотечная система. - URL: <https://e.lanbook.com/book/216326>**
- **2. 2D игра на Unity. Подробное руководство. [Электронный ресурс]. URL: <http://websketches.ru/blog/2d-igra-na-unity-podrobnoye-rukovodstvo-p1>**
- **3. Смолин А.А., Жданов Д.Д., Потемин И.С., Меженин А.В., Богатырев В.А. Системы виртуальной, дополненной и смешанной реальности Учебное пособие. - Санкт-Петербург: Университет ИТМО. 2018 . - 59 с.**
- **4. Create an AR game using Unity's AR Foundation. [Электронный ресурс]. URL: [https://codelabs.developers.google.com/arcore-unity-ar-foundation#0](https://codelabs.developers.google.com/arcore-unity-ar-foundation%230)**
- **5. Unity: Урок Getting Started With ARFoundation in Unity (ARKit, ARCore) Часть 1. [Электронный ресурс]. - URL: [https://dentnt.trmw.ru/13967-unity-getting-started-with](https://dentnt.trmw.ru/13967-unity-getting-started-with-arfoundation-in-unity-arkit-arcore1/)[arfoundation-in-unity-arkit-arcore 1/](https://dentnt.trmw.ru/13967-unity-getting-started-with-arfoundation-in-unity-arkit-arcore1/)**
- **6. Unity: Урок Getting Started With ARFoundation in Unity (ARKit, ARCore) Часть 2. [Электронный ресурс]. - URL: [https://dentnt.trmw.ru/14051-unity-getting-started-with](https://dentnt.trmw.ru/14051-unity-getting-started-with-arfoundation-in-unity-arkit-arcore2/)[arfoundation-in-unity-arkit-arcore2/](https://dentnt.trmw.ru/14051-unity-getting-started-with-arfoundation-in-unity-arkit-arcore2/)**
- **7. Краткий справочник по Krita для новичков. [Электронный ресурс]. URL: [https://vk.com/@,ilovefreeart-kratkii-spravochnik-po-krita-dlya-novichkov](https://vk.com/@ilovefreeart-kratkii-spravochnik-po-krita-dlya-novichkov)**

### **Перечень ресурсов сети Интернет:**

- **1. UX для начинающих: практическое руководство. [Электронный ресурс]. URL: <https://habr.com/ru/company/pechkin/blog/301290/>**
- **2. Проектирование интерфейса: 8 принципов, которые должен знать каждый UXдизайнер. [Электронный ресурс]. - URL: <https://skillbox.ru/media/design/proektirovanie-interfeysa-8-printsipov/>**
- **3. Что такое UI- и UX -дизайн, чем они отличаются. Принципы и перспективы UI/UX**дизайна. [Электронный ресурс]. – URL: https://practicum.yandex.ru/blog/chto-takoe**[ux-ui-dizayn/](https://practicum.yandex.ru/blog/chto-takoe-ux-ui-dizayn/)**
- **4. UX -дизайн подробное руководство. [Электронный ресурс]. URL: [https://fireseo.ru/blog/ux-dizajn-podrobnoe-rukovodstvo/#5](https://fireseo.ru/blog/ux-dizajn-podrobnoe-rukovodstvo/%235)**
- **5. Введение в Unity2D. [Электронный ресурс]. URL: <https://jwinters.ru/unity3d/introduction-to-unity2d/>**
- **6. Цена на дополненную реальность под ключ: как формируется стоимость. [Электронный ресурс]. - URL: [https://vc.ru/dev/228684-cena-na-dopolnennuyu](https://vc.ru/dev/228684-cena-na-dopolnennuyu-realnost-pod-klyuch-kak-formiruetsya-stoimost)[realnost-pod-klyuch-kak-formiruetsya-stoimost](https://vc.ru/dev/228684-cena-na-dopolnennuyu-realnost-pod-klyuch-kak-formiruetsya-stoimost)**
- **7. Практическое руководство по разработке AR-продукта. Выбор SDK и стоимость. [Электронный ресурс]. - URL: [https://vc.ru/u/486048-kristina-shumskaya/252870](https://vc.ru/u/486048-kristina-shumskaya/252870-prakticheskoe-rukovodstvo-po-razrabotke-ar-produkta-vybor-sdk-i-stoimost) [prakticheskoe-rukovodstvo-po-razrabotke-ar-produkta-vybor-sdk-i-stoimost](https://vc.ru/u/486048-kristina-shumskaya/252870-prakticheskoe-rukovodstvo-po-razrabotke-ar-produkta-vybor-sdk-i-stoimost)**
- **8. Лучшие инструменты разработки дополненной реальности в 2021. [Электронный ресурс]. - URL: [https://vc.ru/u/486048-kristina-shumskaya/255821-luchshie](https://vc.ru/u/486048-kristina-shumskaya/255821-luchshie-instrumenty-razrabotki-dopolnennoy-realnosti-v-2021)[instrumenty-razrabotki-dopolnennoy-realnosti-v-2021](https://vc.ru/u/486048-kristina-shumskaya/255821-luchshie-instrumenty-razrabotki-dopolnennoy-realnosti-v-2021)**
- **9. Создание AR-игры с помощью Vuforia. [Электронный ресурс]. URL: <https://habr.com/ru/post/440592/>**
- **10. MacKinnon B. How to Make an AR Game Using Vuforia. [Электронный ресурс]. URL: <https://www.raywenderlich.com/6120-how-to-make-an-ar-game-using-vuforia>**
- **11. Начало работы с Krita. [Электронный ресурс]. URL: [http://www.striver00.ru/files/Krita/Gettmg%20started%20with%20Krita%20-](http://www.striver00.ru/files/Krita/Getting%20started%20with%20Krita%20-%20David%20Revoy.pdf) [%20David%20Revoy.pdf](http://www.striver00.ru/files/Krita/Getting%20started%20with%20Krita%20-%20David%20Revoy.pdf)**
- **12. Уроки рисования в Krita. [Электронный ресурс]. URL: <http://www.mykrita.ru/lessons.html>**

Составитель программы: *Дмитриев Владислав Леонидович, кандидат физико-математических наук, доцент, доцент кафедры прикладной информатики и программирования Стерлитамакского филиала Башкирского государственного университета.*